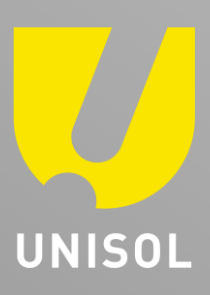

# **D S-M D A 0 0 1 取扱説明書**

株式会社セキュリティデザイン

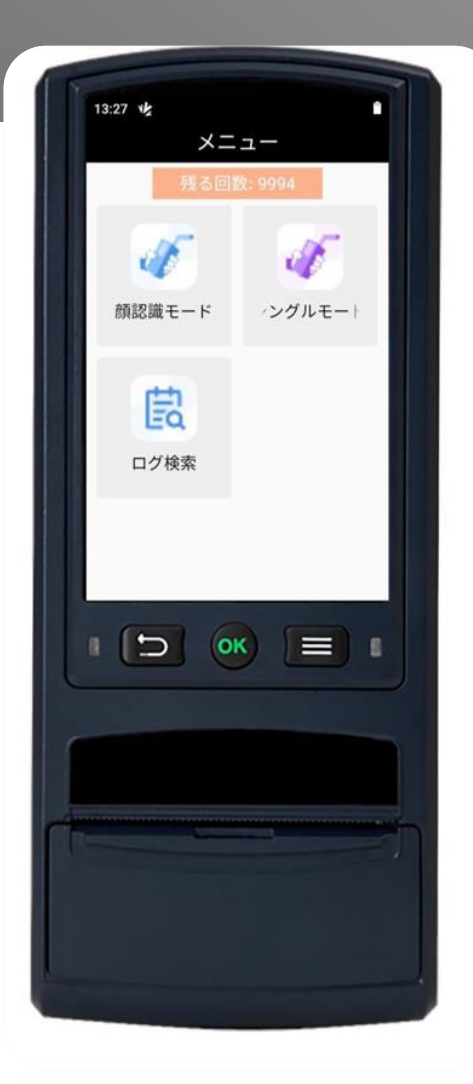

#### **感動提案で今を拓き、変化の先まで伴走する。**

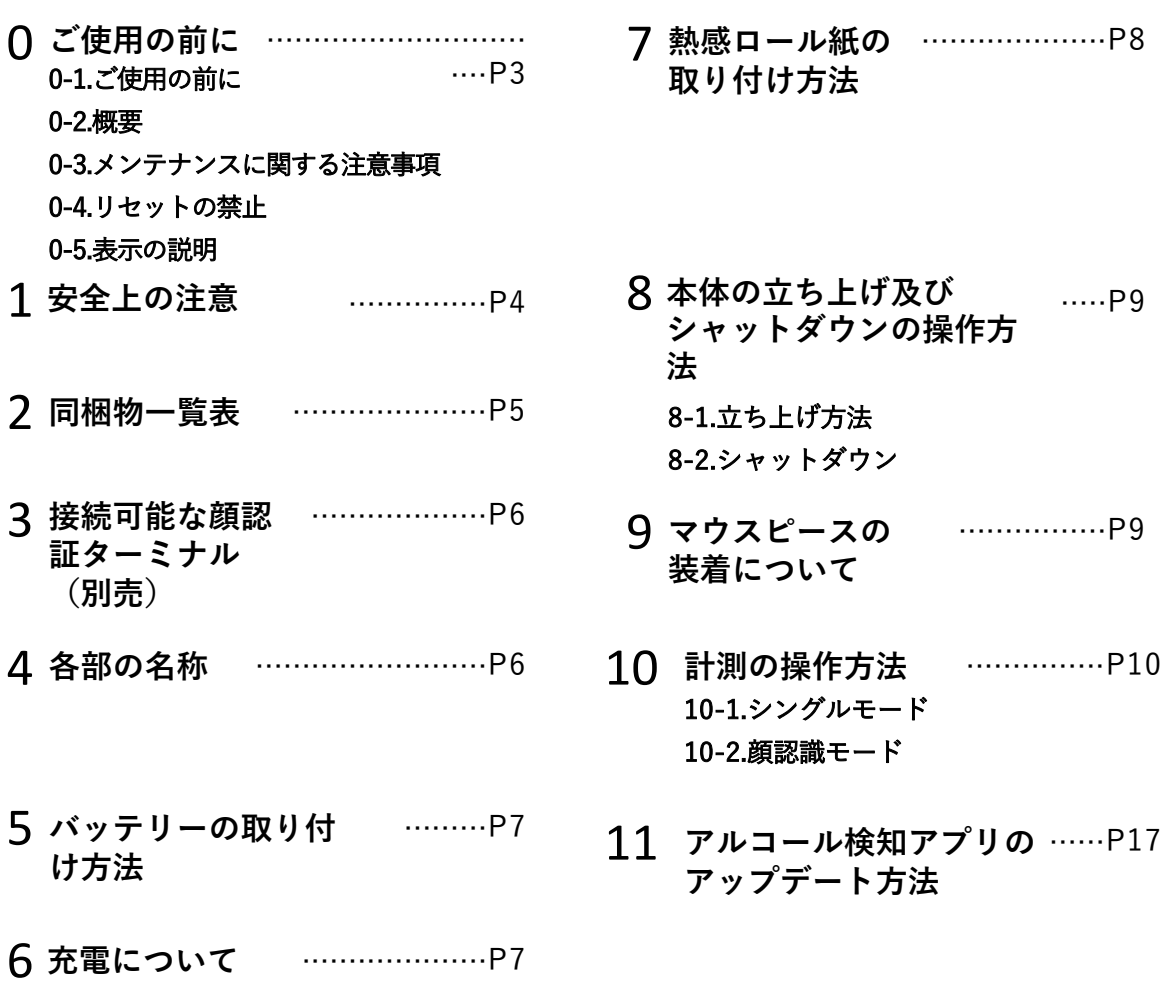

# **0-1.ご使用の前に**

本項は、本製品を正しくお使いいただき、操作上の危険や物理的損害の発生を未然に防止することを目的として

います。本製品をお使いになる前に、製品取扱説明書をよくお読みになり、大切に保管してください。

## **0-2.概要**

本説明書は、呼気中アルコール検知機について適用するものです。本説明書は、呼気中のアルコール濃度を測定

する「呼気アルコール検知機」の使用方法を説明しています。

# **0-3.メンテナンスに関する注意事項**

- **1,半年に1回程度の精度チェック作業が必要です。**
- **2,10000回使用する度にアルコール検知センサーの交換が必要です。**
- **3,上記の精度チェック、センサー交換はご購入の販売店にお問い合わせください**

# **0-4.リセットの禁止**

本製品のソフトウェアはAndroidをベースに専用仕様で作られております。

リセットをしてしまうとアルコール検知アプリ等消えてしまうので、リセットはしないでください。

万が一リセットしてしまった場合は、販売店に問い合わせください。

## **0-5. 表示の説明**

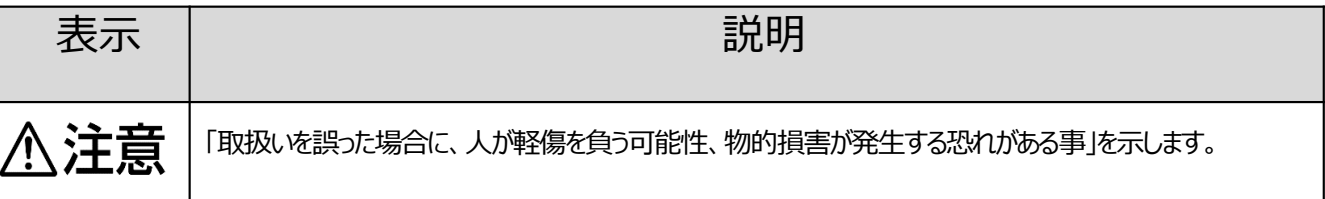

#### **1.安全上のご注意**

※充電中および使用中には、国および地域の電気安全に関する規制を厳守してください。

※充電時、必ず製造元付きのアダプターをご使用ください。

※機器に不具合があった場合、販売店またはサービスセンターにご連絡ください。ご自分で分解、修理、改造はしない

でください(個人的な分解、修理、改造による問題については、承認されないため、当社は責任を負いかねます)。

※使用しないときは、磁気の干渉を受けたりしないでください。使用しないときは、振動や衝撃を受けやすい場所に置か

ないでください(無視すると、本製品を破損する恐れがあります)。

※高温、低温、高湿度環境では使用しないでください。具体的な温度と湿度の要件については、本製品の製品仕様 表を参照してください。

※使用しないときは、本製品を濡れる場所、湿度の高い場所に置かないでください。 ※直射日光の当たる場所、ヒーターやラジエーターなどの熱源の近くには置かないでください(火災に至る恐れがありま す)。

※すべてのパスワードおよびその他の関連する製品のセキュリティ設定を適切に行い、ユーザー名およびパスワードを安全 に保管することは、お客様の責任であることをご理解ください。

※道路交通法第65条第1項「何人も、酒気を帯びて車両等を運転してはならない」と遵守事項が定められています。

本製品は、飲酒後、運転の良否を判断するために使用されるものではありません。

※本製品の測定結果のみで、運転の可否を判定しないでください。 本製品の使用を動機とするアルコール影響下の 交通事故・飲酒運転(道路交通法違反)について、一切の責任を負いません。

飲酒された場合、たとえ少量であってもその後の運転は、絶対にお止めください。

※運行管理・教務管理に使用される場合、本製品の測定結果のみに依存した運用は極力さけてください。 本製品の使用によるトラブルに対して、一切の責任を負いません。

※本製品は、精度が正しく維持された状態でご使用いただく為、**「定期的に有料点検」**をしてください。

※人間の呼吸には若干の発酵ガス(胃及び腸等から排出されるガス)が含有されていますので、飲酒していなくても検 出する場合があります。又、アルコールガス以外のガスでも動作することがあります。

**※誤検知される可能性がある食べ物は以下となりますので、測定前に必ず水でうがいをして下さい。(検知器協議**

#### **会・国土交通省の資料より抜粋)**

**→果物、ドライフルーツ、口内洗浄液、うがい薬、パン・ケーキ類、栄養ドリンク、炭酸、タバコ、発酵食品等**

※本製品は人命にかかわるような状況の下で使用する事を目的として設計、製造されたのではございません。

本製品の使用による人身事故や火災ならびに社会的な損害などが発生しても一切の責任は負いません。

※性能向上のため予告なしに製品の仕様・デザイン等を変更する場合があります。 取扱説明書は印刷物ですので、

製品の色など実際の色と異なる場合があります。 この取扱説明書記載内容は2022年7月現在のものです。

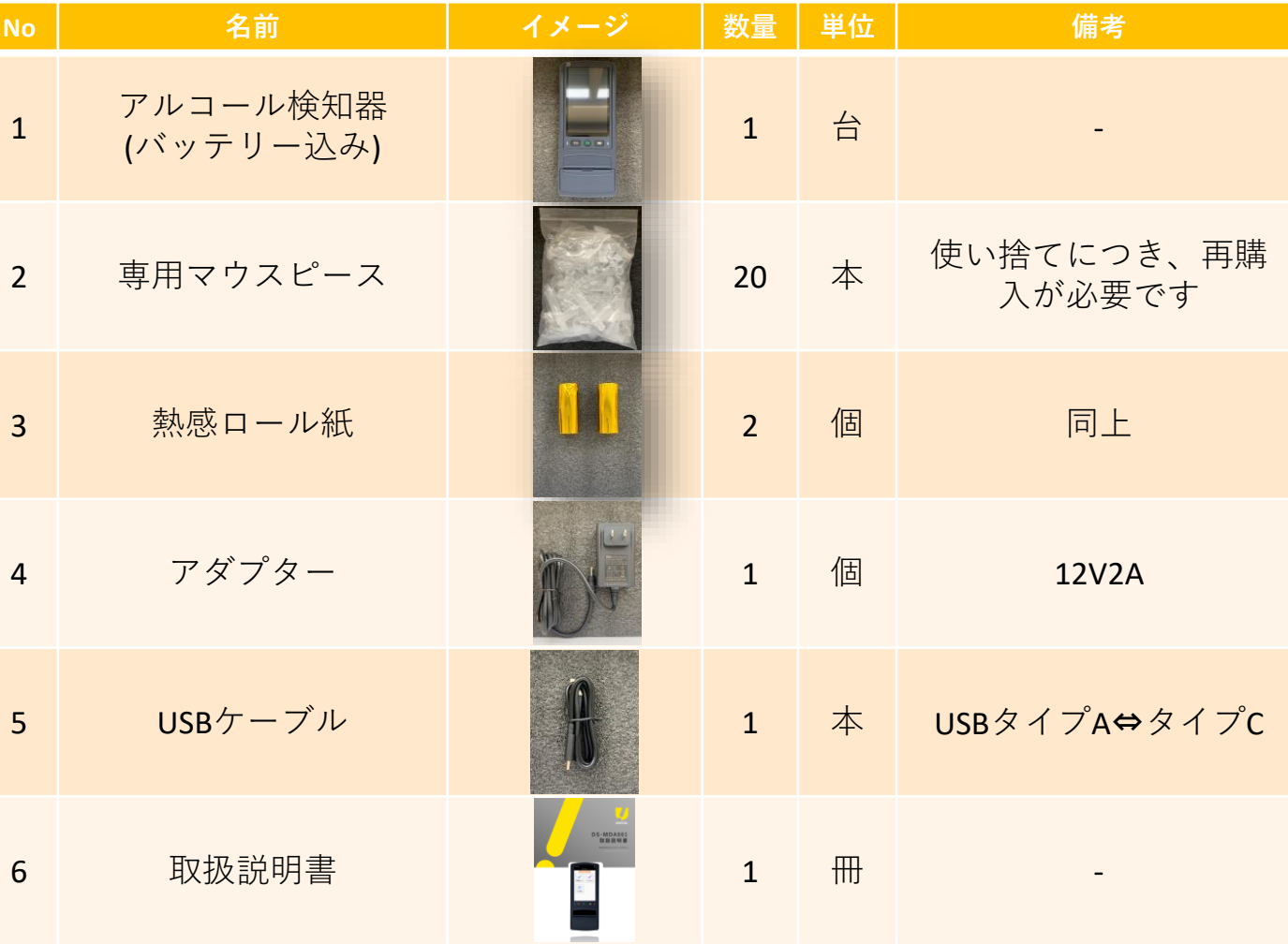

#### **2.同梱物一覧表**

## **3.接続可能な顔認証ターミナル(別売)**

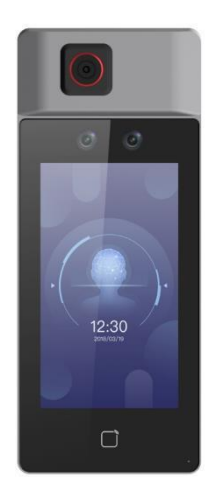

K1T671TM-3XF DS-K1TA70MI-T

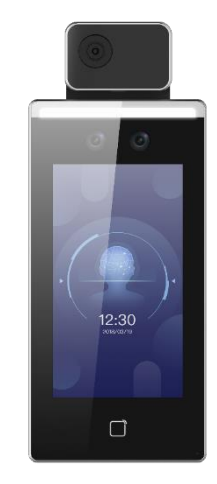

### **4.各部の名称**

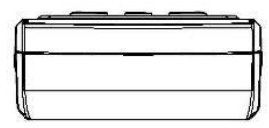

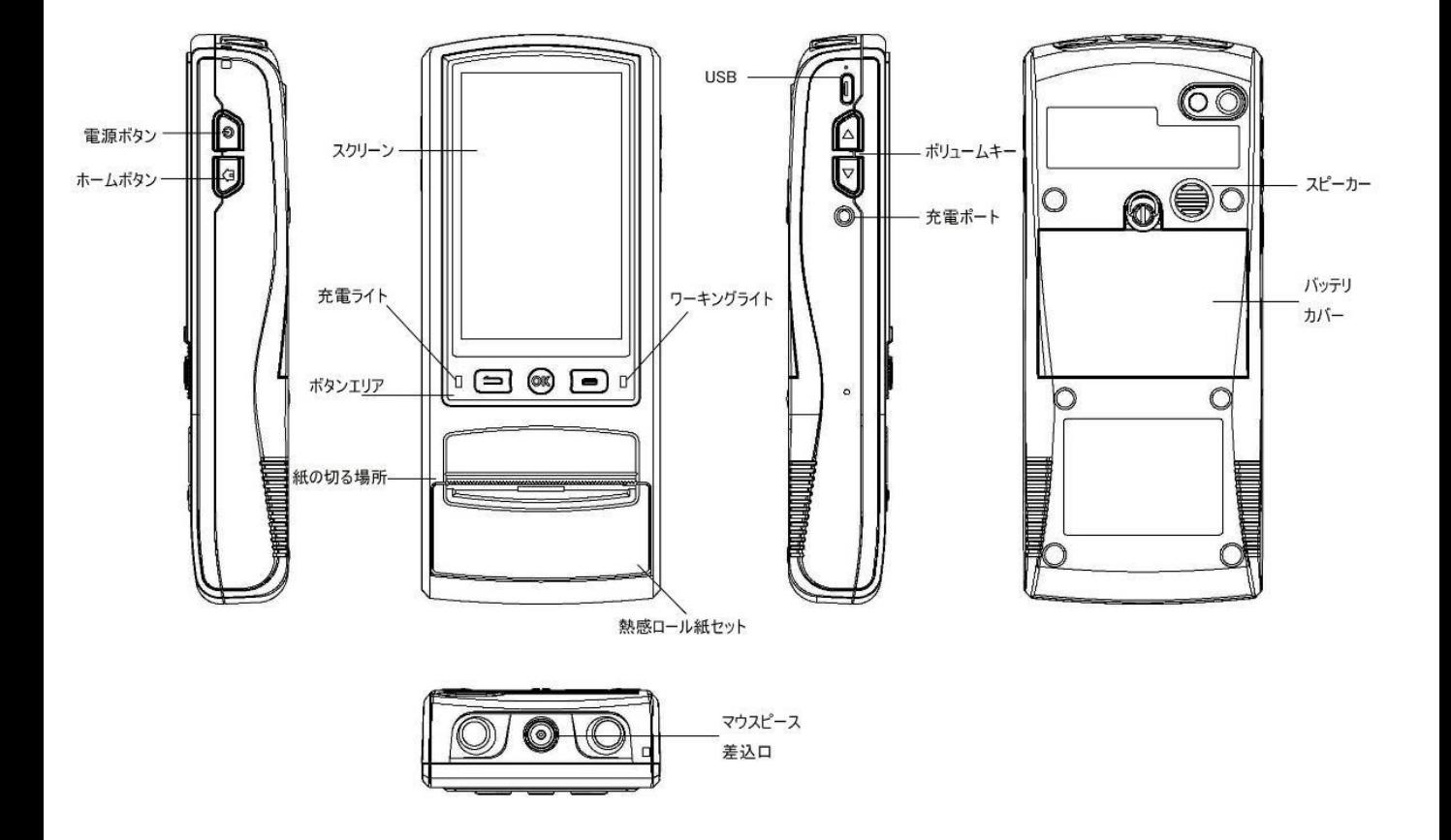

## **5.バッテリーの取り付け方法**

本製品に付属されている大容量リチウムバッテリーは取り出し、取付が可能なタイプです。

STEP1: バッテリーカバーのネジを緩めて、バッテリーカバーを外します。

STEP2: バッテリーの端子を機器のバッテリープラグに合わせ、電池バッテリーを挿入します。

STEP3: バッテリーの周りを軽く押し、バッテリーカバーを閉じ、ネジを締めてください。

長期間使用しないときは、バッテリーを取り外してビニール袋に入れ、バッテリーの端子に金属触れてショート する事を防止してください。

取り外したバッテリーは、 本体と一緒に製品箱に入れ、 取り出しやすくしてください。

#### **6.充電について**

STEP1:専用アダプターのプラグを100-240Vのコンセントに差し込みます。

STEP2: アダプター出力端子のDCコネクタを機器左側面の充電ポートに差し込みます。

充電インジケーターは、赤色が充電中、緑色が満充電を示します。 オフの状態では、通常2時間程度で 満充電になります。 アダプターを機器の充電口に差し込んでも、 機器の赤色充電インジケーターが点灯しない場合 は、充電電圧の異常(高すぎる、低すぎる、電圧がない)、メインバッテリーが装着されていない、またはバッテリーの 内部温度が0℃〜45℃を超えていることを示し、 この場合は、機器の充電保護回路が稼働しており、しばらく静置 させてから充電してください。 必要ではない場合は、電源を切る状態で充電してください。アダプターのラベルに記載さ れている入力電圧と電流を満たさない主電源ソケットに、アダプターを接続しないでください。

本製品に付属されているアダプター、もしくは弊社より購入した専用アダプタ以外は使用しないでください。 機器や電池を日光に当てたり、火に近づけたりしないでください。

廃棄のバッテリーは専用のリサイクルボックスに捨ててください。

ポリュームキ

## **7.熱感ロール紙の取り付け方法**

STEP1: 熱感ロール紙カセットカバーを勢いよく上に持ち上げます。

STEP2: 熱感ロール紙の一部を引き出し、下図のように「√」方向で熱感ロール紙カセットにセットします。

紙の切れ目がロールの上に来るようにセットする必要があります。

※ローラーにはめ込むタイプではないのでご注意ください。

STEP3: 熱感ロール紙カセットカバーを「カチッ」と音がするまでしっかりと押し込んでください。

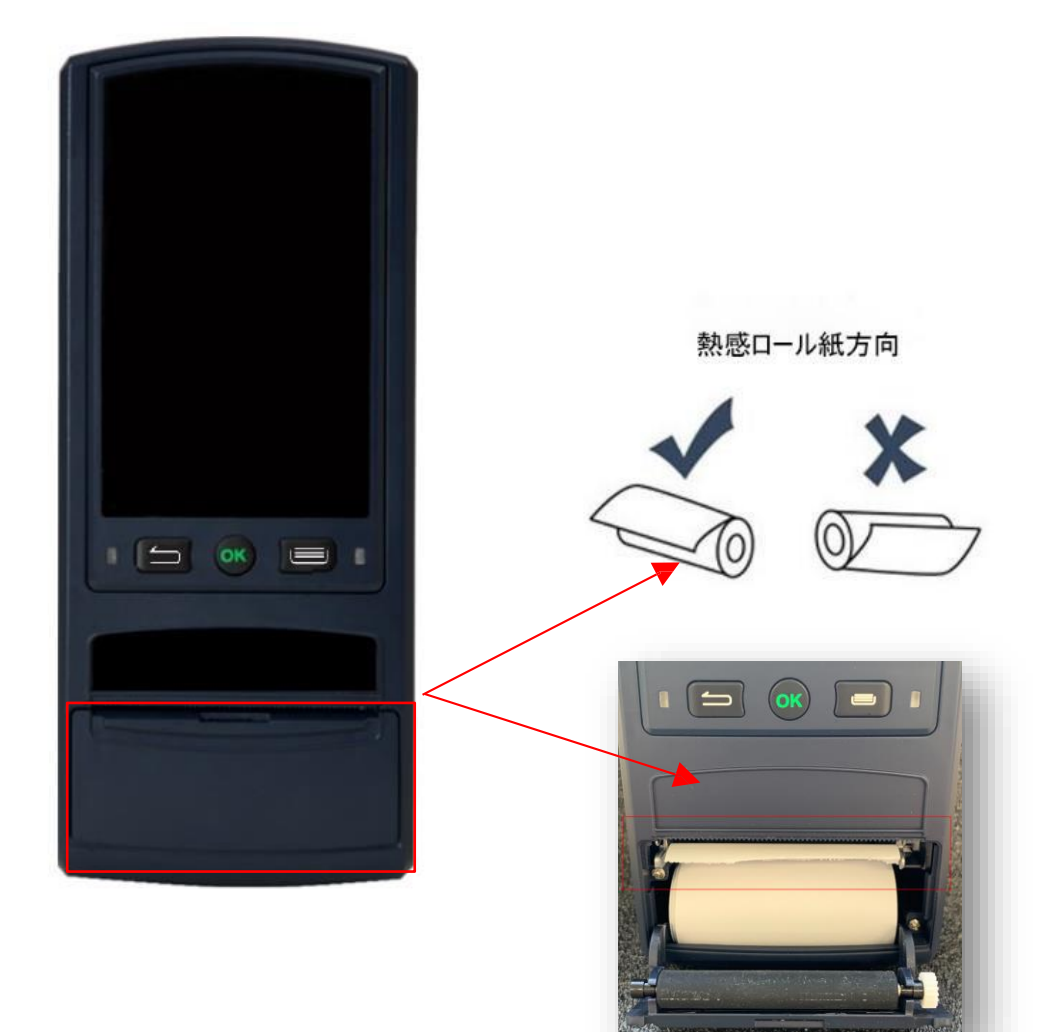

# **8.本体の立ち上げ及びシャットダウンの操作方法**

#### **8-1.立ち上げ方法**

電源が切れている状態で、本体右側面の電源ボタンを長押しすると、「ジャーン」という音が鳴り、画面のバックライト

が点灯し、電源オン画面が表示されます。

# 人注意

本機のタッチパネルが目に見える傷がついたり、タッチパネルが破損したりすることがないよう、指だけで使用していただ き、鋭利なものや金属製のものは使用しないでください。

#### **8-2.シャットダウン**

本体の電源を入れた状態で、本体右側面の電源ボタンを3秒間長押し、表示された「電源を切る」をクリックします。

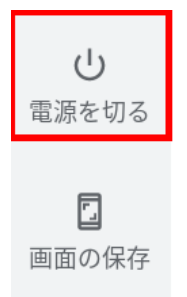

# **9.マウスピースの装着について**

マウスピース差込口は、アルコール検知機の上部中央にある穴となります。マウスピース差込口に、マウスピースを 組み付けます。

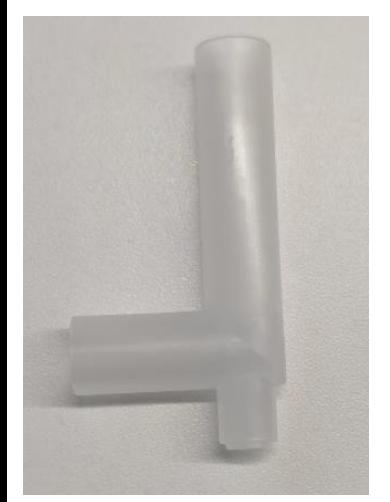

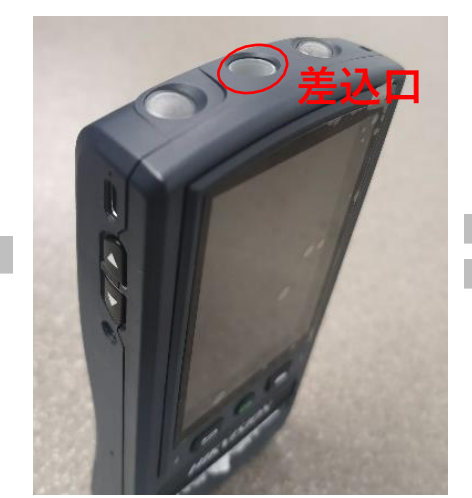

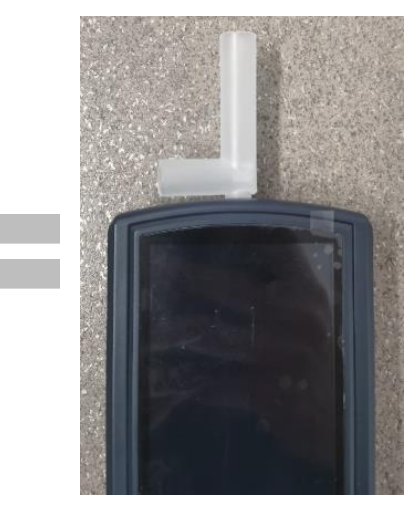

# **10.計測の操作方法**

#### **10-1. シングルモード**

10-1-1.「アルコール測定」アプリを開き、右上の「シングルモード」を選択し、シングル使用の画面に入ります。一定の 強さで息を吹き込んでください。息を吹き込むと、「ピピピピ」という音が流れますので、約5秒後に「カチッ」っと音がする と、測定が終わり、測定結果が出た後、この結果を印刷するかを選択できます。

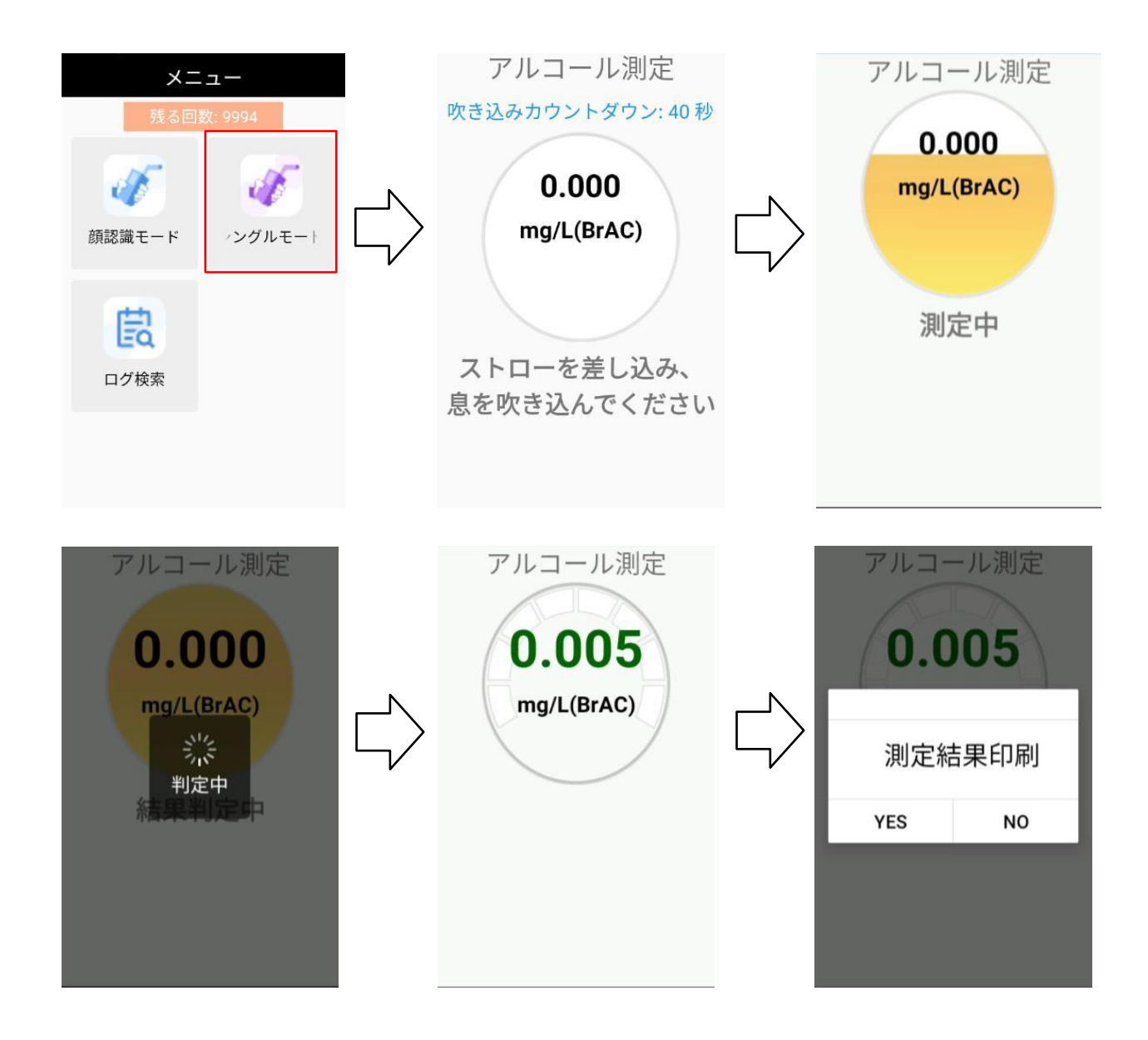

10-1-2.測定終了後、「ログ検索」で、ログの検索ができます。本体からのエクスポートは不可能となります。

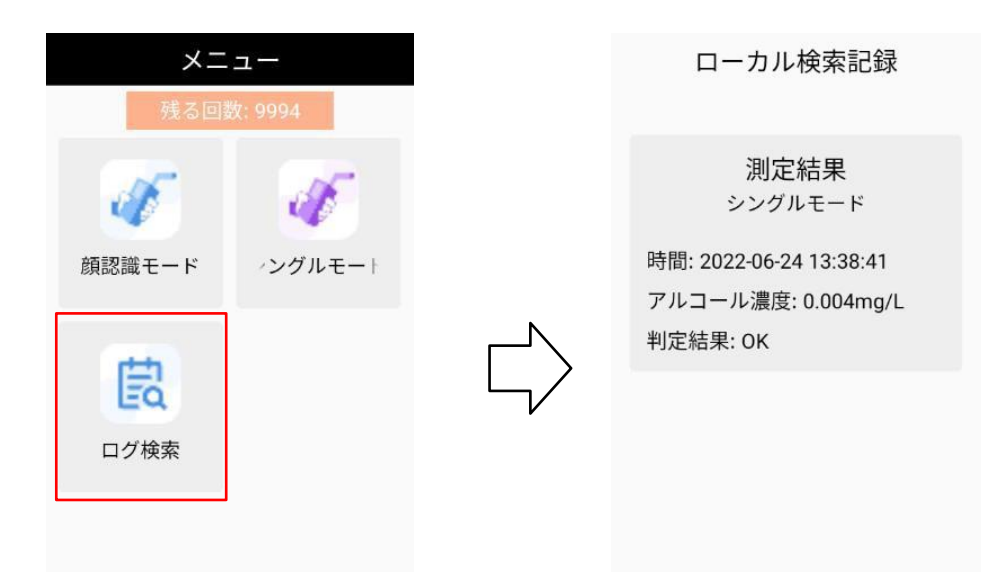

#### **10-2. 顔認識モード**

10-2-1.既存顔認証ターミナルを使用する場合、先ず、アルコール検知用のファームウェアにアップグレードしてください。 アップグレード完了後、顔認証ターミナルのウェブブラウザーの画面から「すべて復元」を選択してください。 人員データを 失わないよう、「すべて復元」の前に、人員データを一回エクスポートし、デバイスをアクティブした後、再導入をおすすめしま

す。

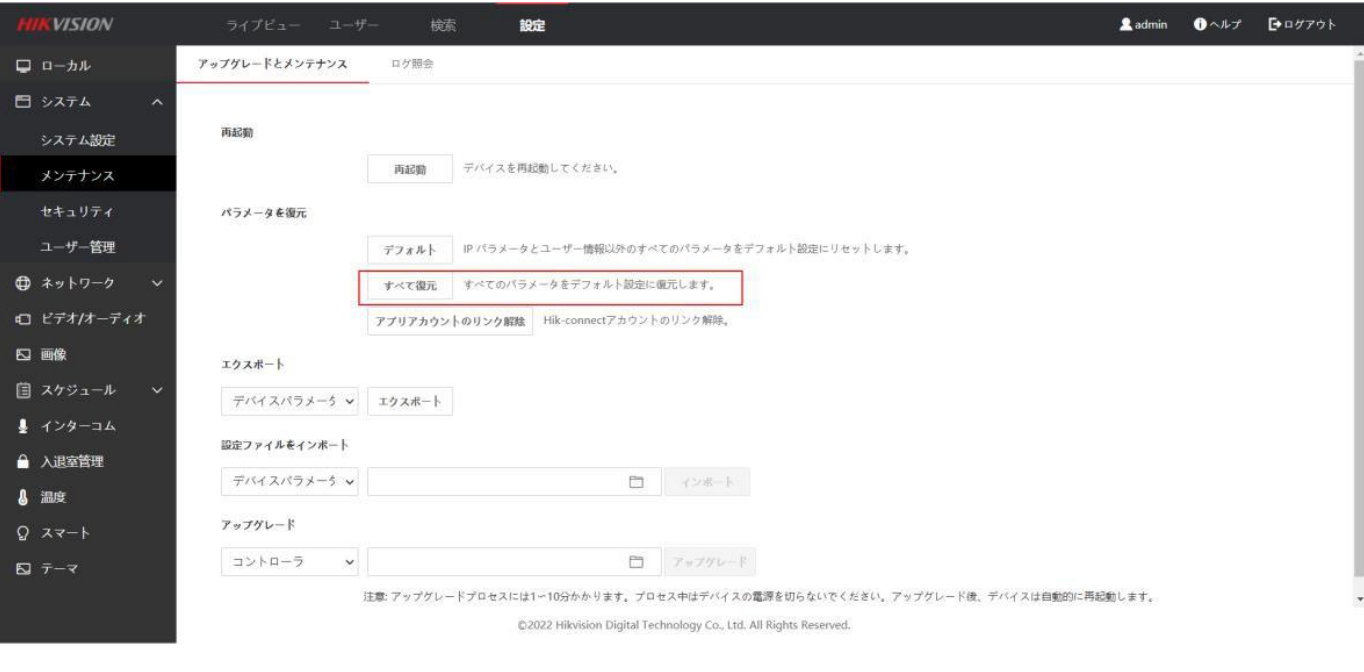

10-2-2.顔認証ターミナルのウェブブラウザーの設定画面に入って「入退室管理」→「車両番号の編集」 →「追加」の順番で、車両番号の登録ができます。(最大50台までです)

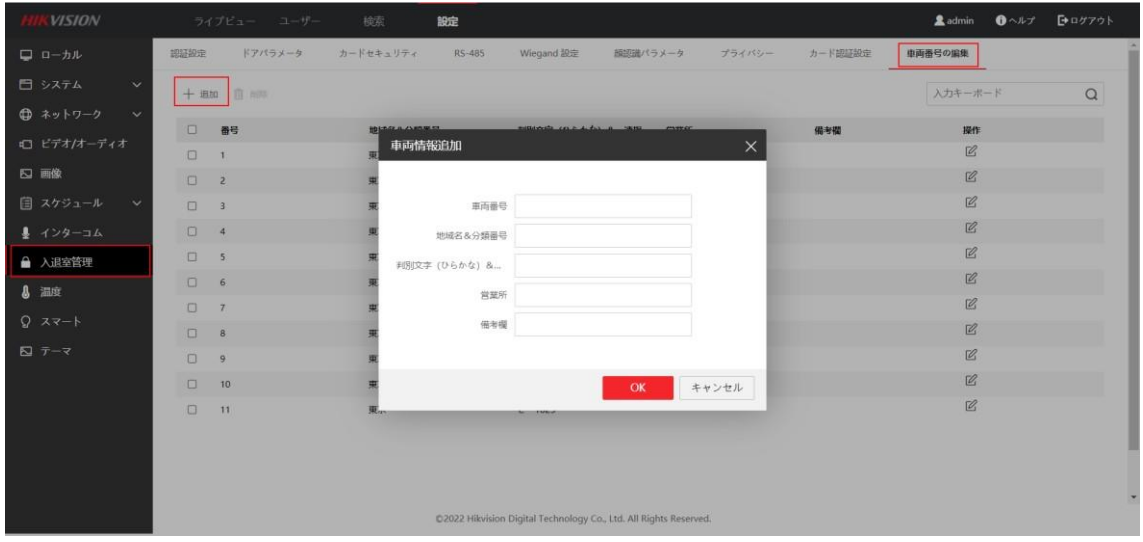

10-2-3.顔認証ターミナルの温度設定の「表面温度測定のみ」 機能をOFFにしてから、「アルコール検知有効化」 のボタンをONにしてください。

**※「表面温度測定のみ」をOFFにしないと「アルコール検知有効化」をONにできないので注意してください。**

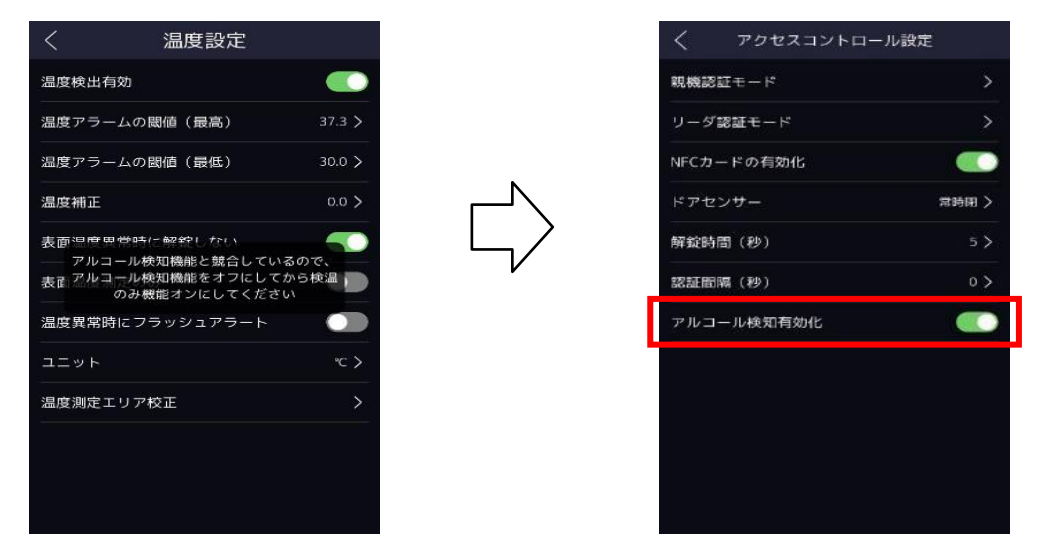

10-2-4.USBケーブルで顔認証ターミナルをアルコール検知機に接続してください。

(K1T671TM-3XFを例とします。)

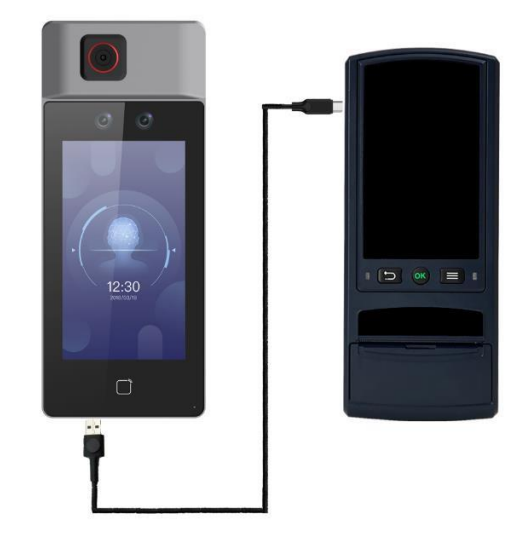

10-2-5.「アルコール測定」アプリを開き、左上の「顔認識モード」を選択し、顔認証ターミナルと連

動のモードに入ります。ユーザー及びパスワートを入力してログインし、「表面温度を測定ください」の画面に入ります。

(ユーザー及びパスワートは顔認証ターミナルと一致する必要があります)

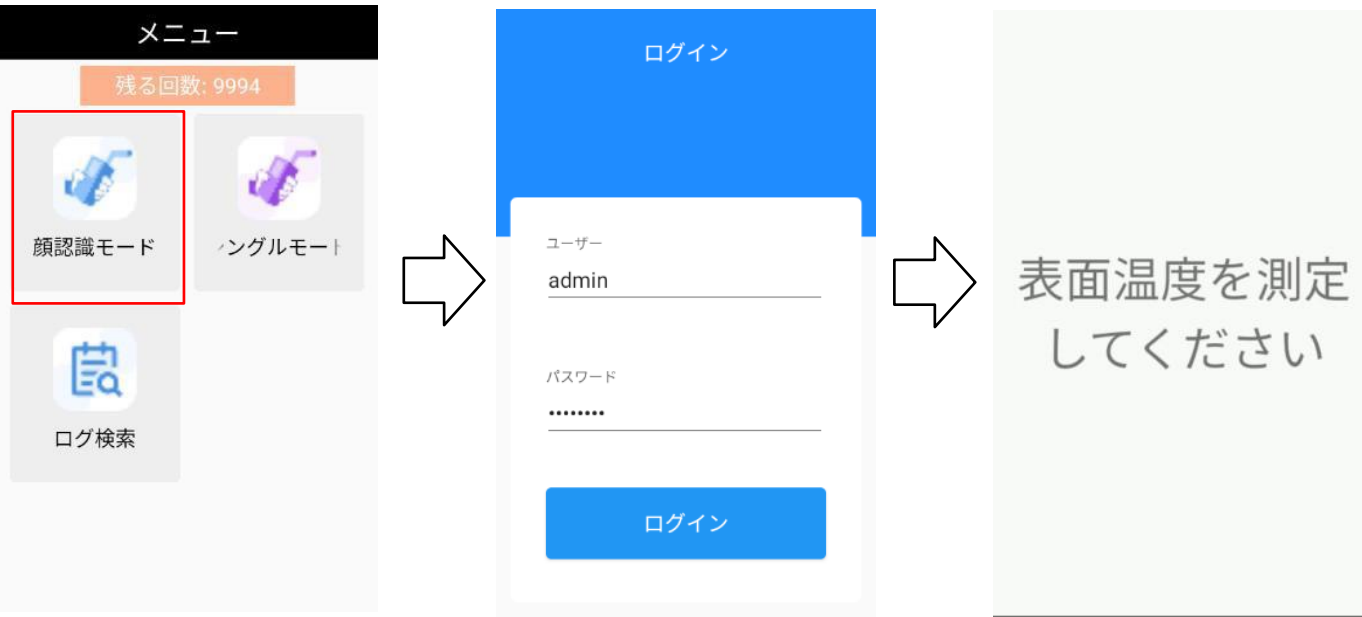

※顔認証ターミナルと接続しない場合、またはアルコール検知機に登録されていない場合、顔認証ターミナルに 「アルコール検知機接続異常」が表示されます。

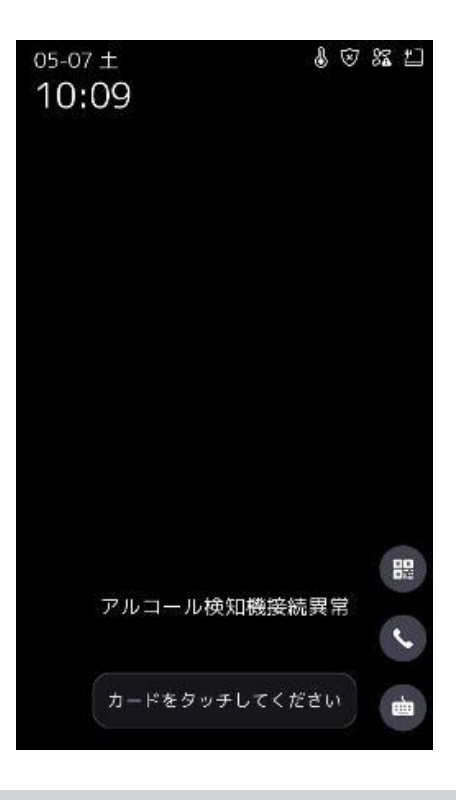

10-2-6.顔認証ターミナルで温度を測定してから、車両の「出帰」状態を選択し、車両番号を選択してください。 (車両番号登録されていない場合、この操作を飛ばします)

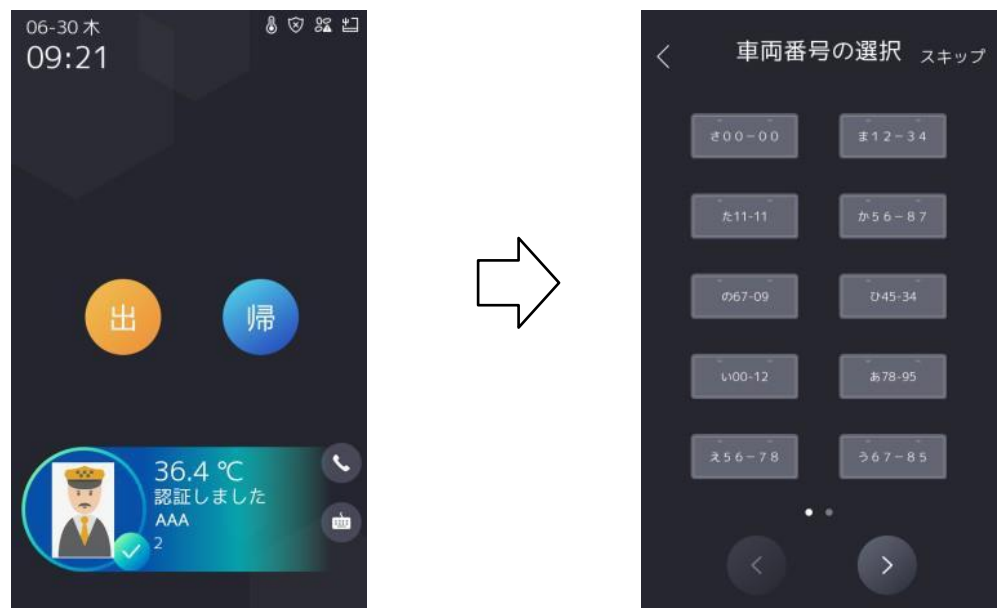

10-2-7.車両番号を選択した後、顔認証ターミナルに「アルコールチェック中…」が表示され、アルコール検知機に 「表面温度を測定ください」の画面は「アルコール測定」となり、アルコールの測定ができます。一定の強さで息を吹き込 んでください。 息を吹き込むと、「ピピピピ」という音が流れますので、約5秒後に「カチッ」っと音がすると、測定が終わり 、測定結果が出た後、この結果を印刷するかを選択できます。 測定結果印刷を選択後、顔認証ターミナル側は、 アルコールの測定結果も同時に表示されます。

(青色:0.000mg/L≦測定結果≦0.010mg/L、黄色:0.010mg/L<測定結果<0.150mg/L、赤色: 測定結果≧0.150mg/L)

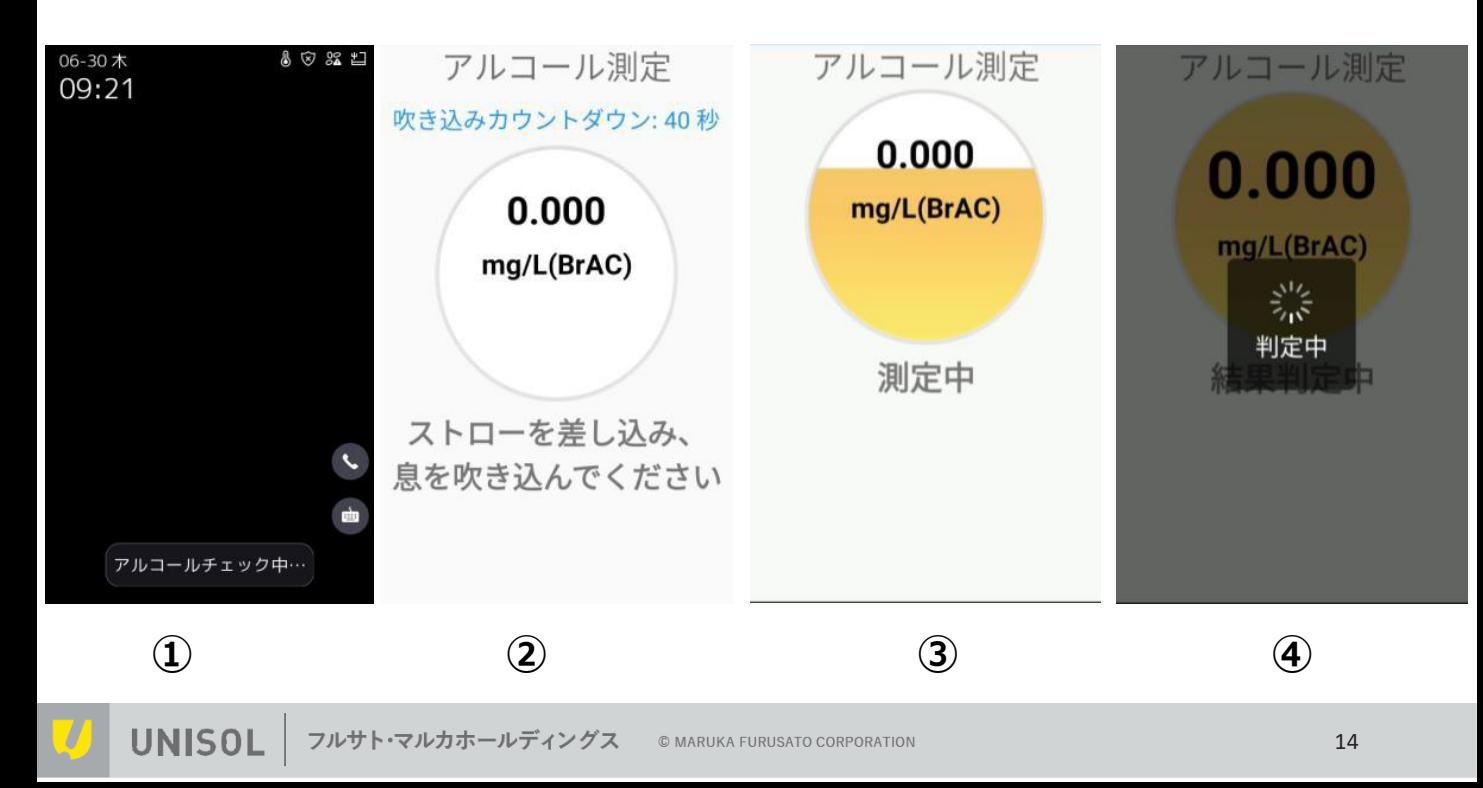

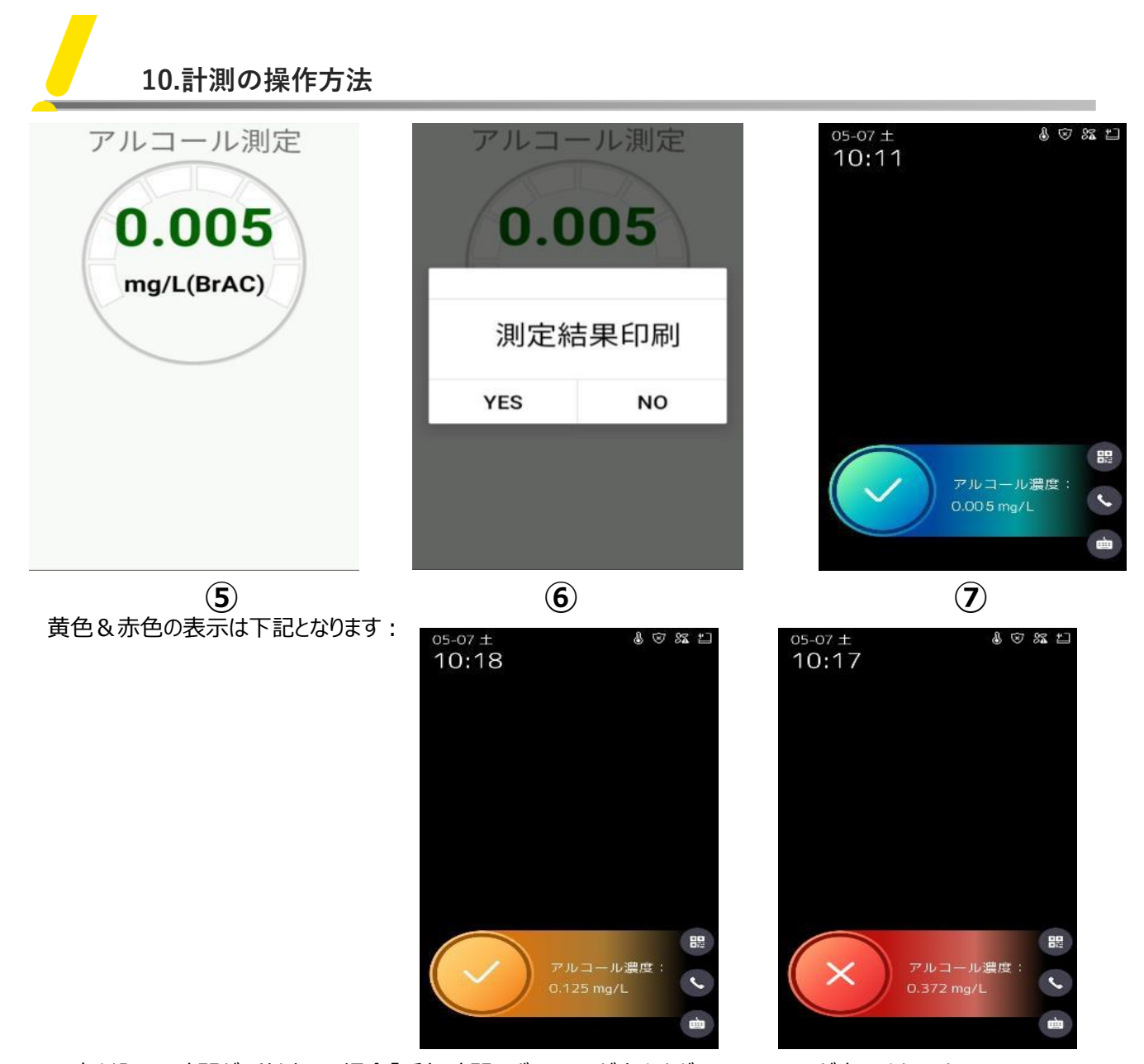

※吹き込みの時間が5秒以下の場合「呼気時間のボリュームが小さすぎる」という画面が表示されますので

息を吹き直してください。

アルコール測定 0.000 mg/L(BrAC) 呼気時間のボリューム が小さすぎる

※45秒内で吹き込まないと、「表面温度を測定ください」の画面に戻りますので、再度温度を測定し てから、吹き込んでください。吹き込み表示カウントダウンが開始してから45秒の間、温度の測定 はできませんので、ご注意ください。

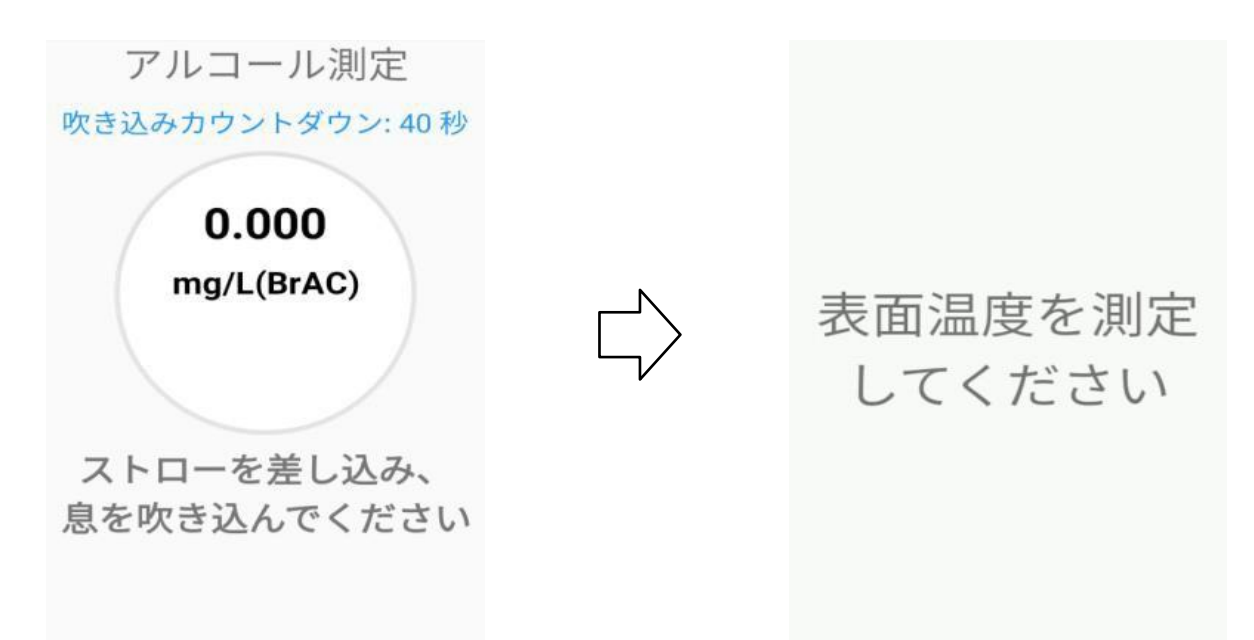

10-2.8.測定の結果は、顔認証ターミナル側のログで確認可能、尚、USBにエクスポート、PCにてチェック できます。

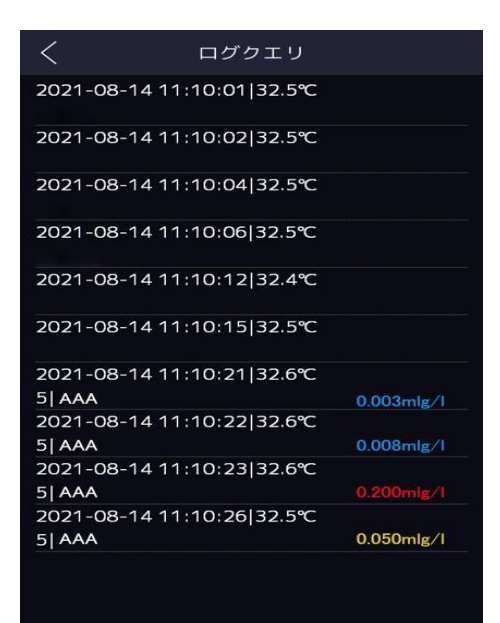

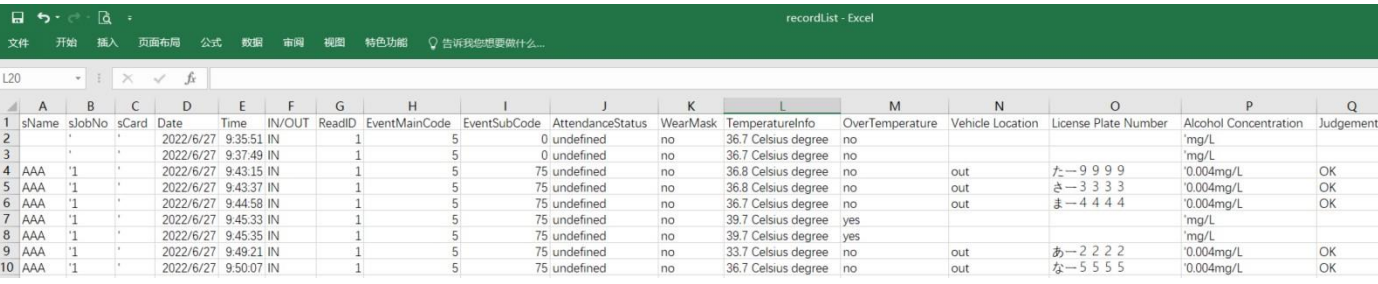

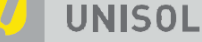

# **11.アルコール検知アプリのアップデート方法**

1.Type-C型のUSBケーブルでアルコール検知機とPCを接続します。

2.アルコール検知機の画面を下にスクロールして、メニューから「Androidシステム」項目を選択し、「ファイル転送」の 項目を選択します。

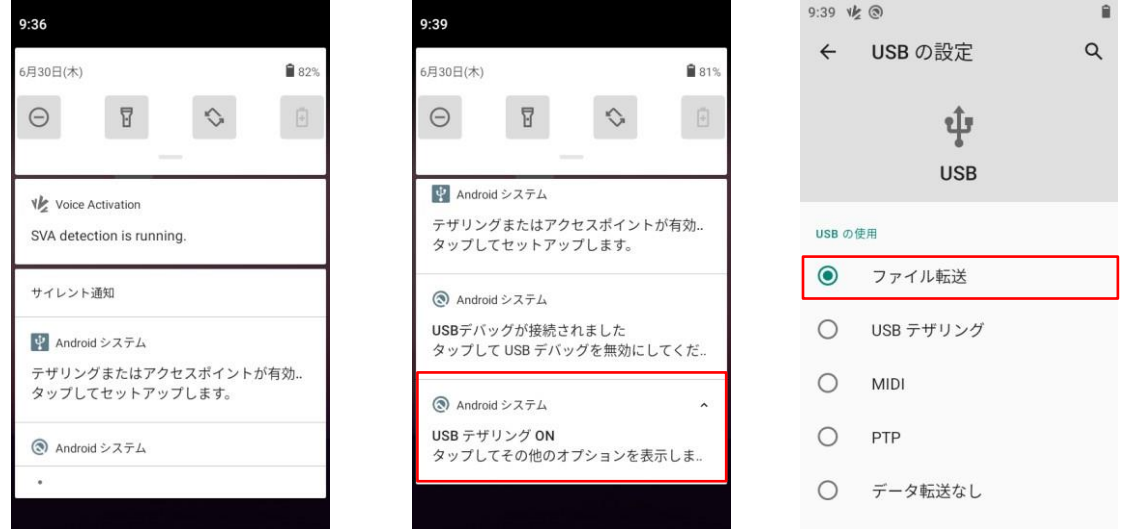

3.PC側で、最新ファームウェアを「Download」のフォルダにコピーします。

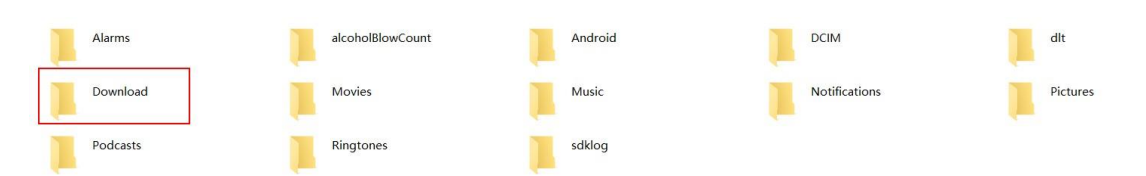

4.アルコール検知機の「ファイル」アプリケーションに入り、左上の「三」のアイコンクリックし、「ダウンロード」に入ると PC側で入れたファームウェアがあります。

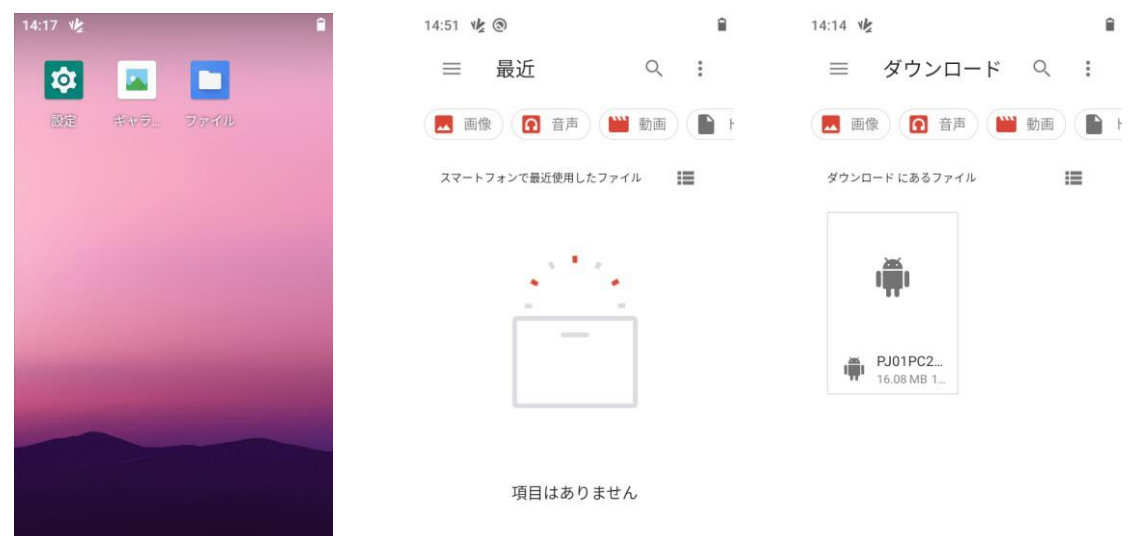

5.ファームウェアを押して、「次へ」を選択し、「インストール」を選択し、インストール完了後、デスクトップに

「アルコール測定」アプリケーションが表示されます。

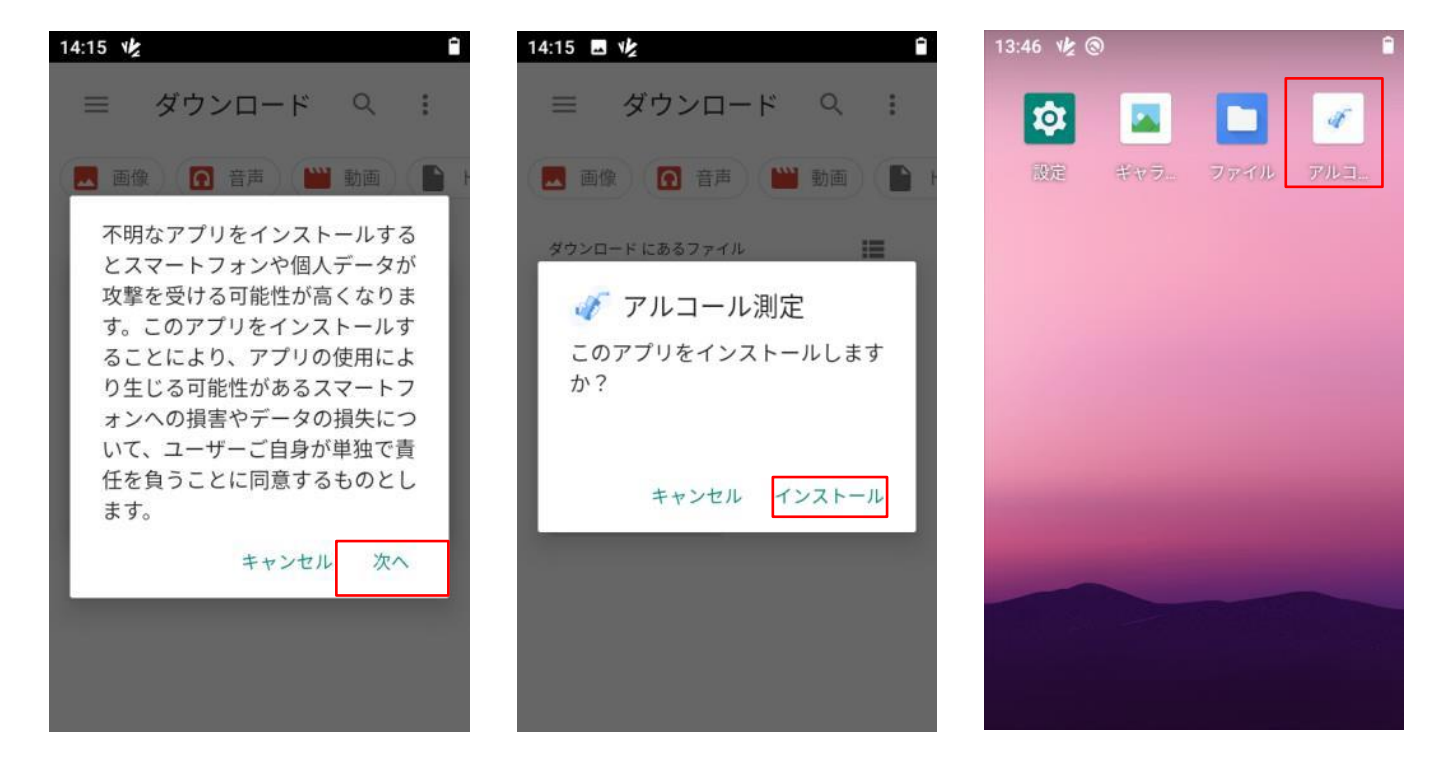

6.インストール完了後、先のファームウェアを削除してください。 ファームウェアを長押し、右上の「ゴミ箱」のアイコンを選択し、「OK」を選択すれば、削除できます。

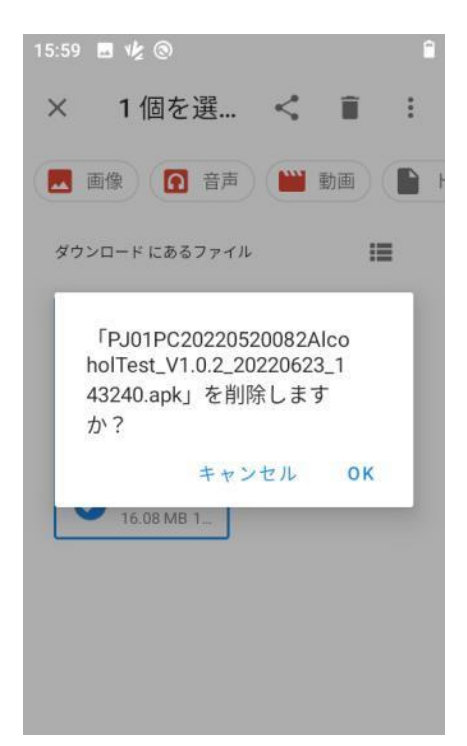

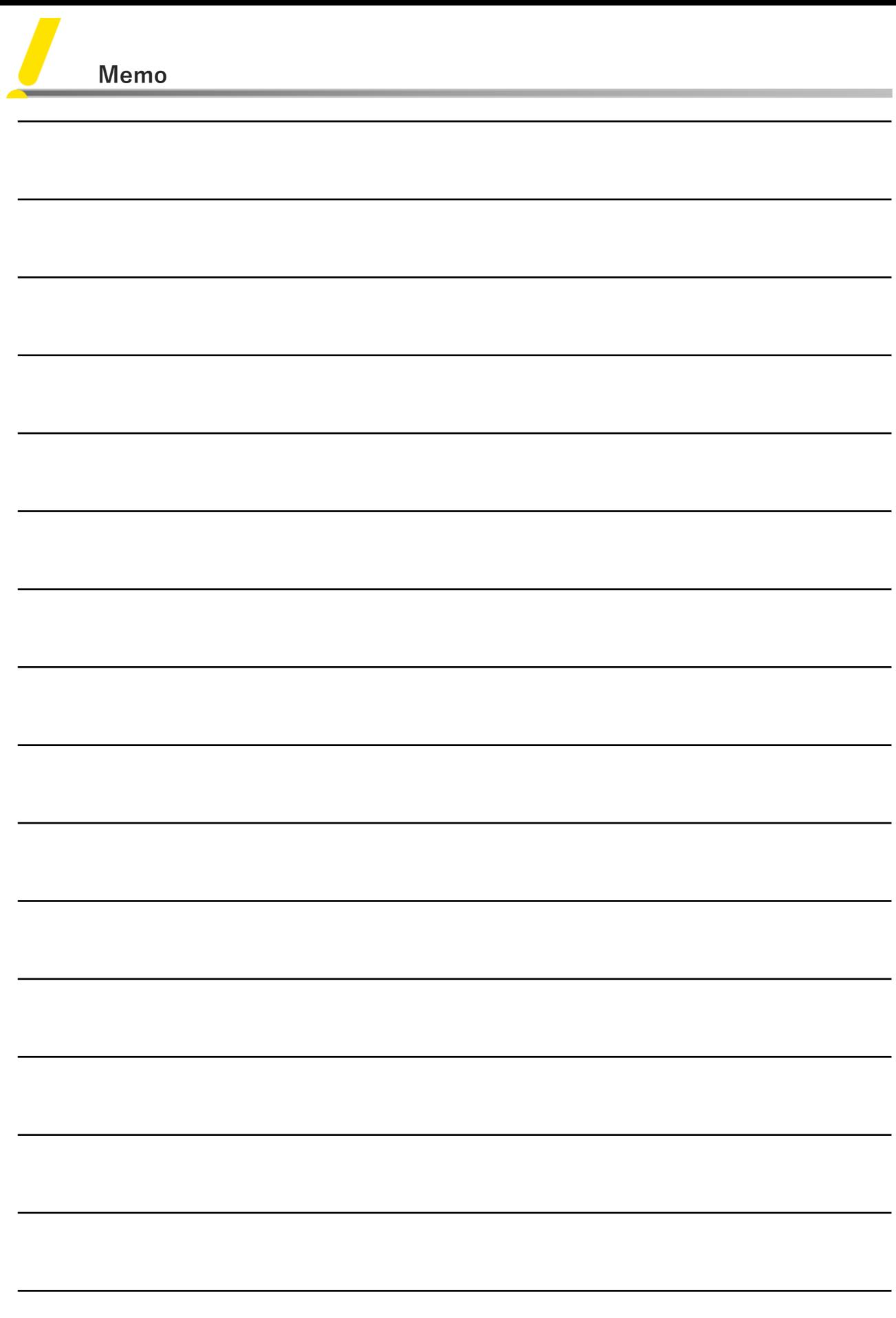

U

![](_page_19_Picture_0.jpeg)

![](_page_19_Picture_1.jpeg)

**オ フ ィ シ ャ ル サ イ ト** https://[www.security-d.com/](http://www.security-d.com/)

![](_page_19_Picture_3.jpeg)

**イ ン ス タ グ ラ ム** https:[//www.instagram.com/securitydesign\\_inc/](http://www.instagram.com/securitydesign_inc/)

![](_page_19_Picture_5.jpeg)

**Onlin eShop** https:/[/securitydesign.bcart.jp/](https://securitydesign.bcart.jp/)

本書の内容は、改善のため予告なく変更することがあります。 許可無く転載することを禁じます。